## SCREEN AND CIRCULATE APPLICATIONS

This quick guide describes the key steps in screening applications and circulating résumés to your selection committee. Other resources for hiring administrators are available at http://www.uvic.ca/hr/services/home/hiring/index.php.

Please do not use UVic Careers to keep notes on applicants as you review résumés. The functionality in the system will not allow committee members to share information on applicants and notes that are entered.

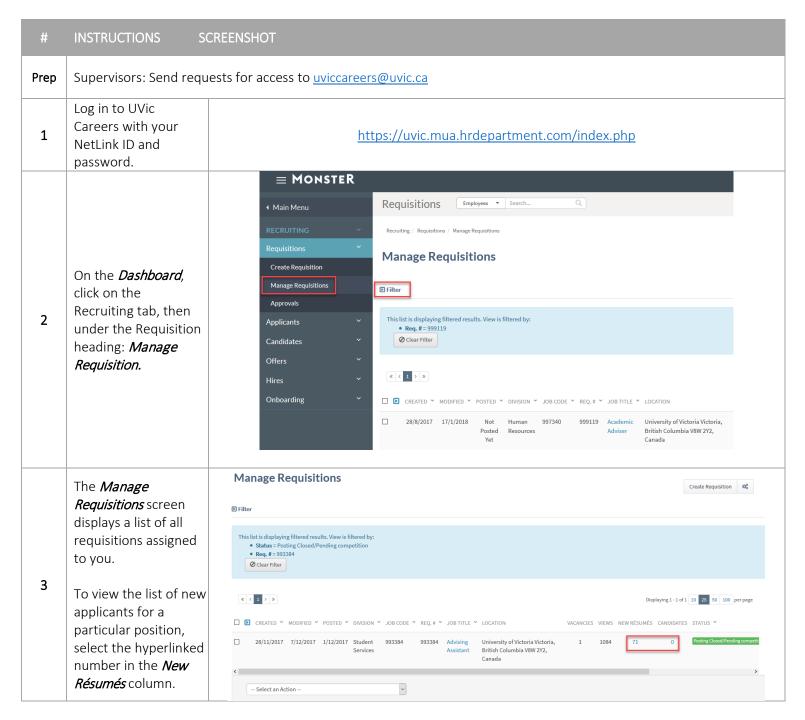

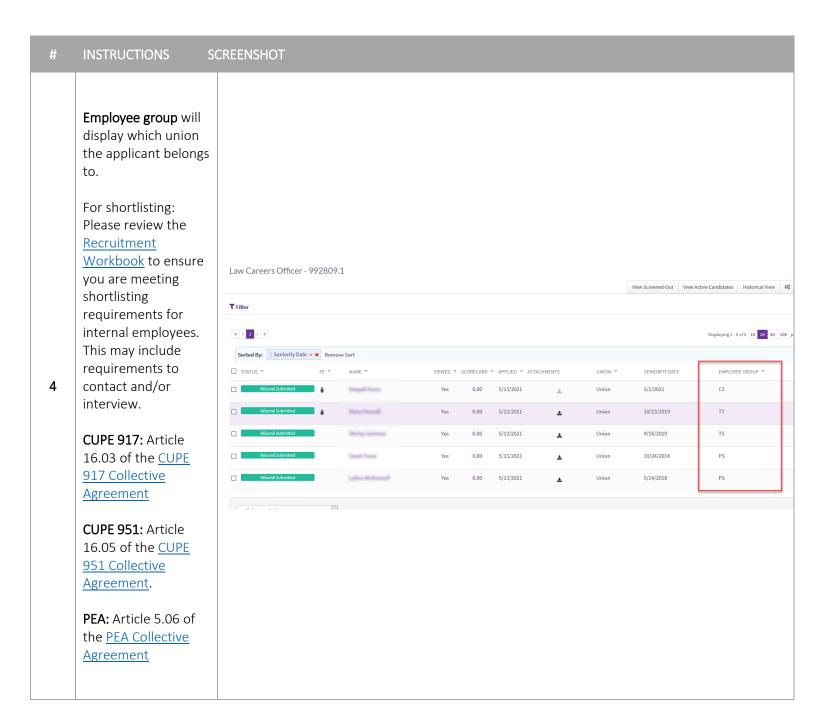

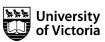

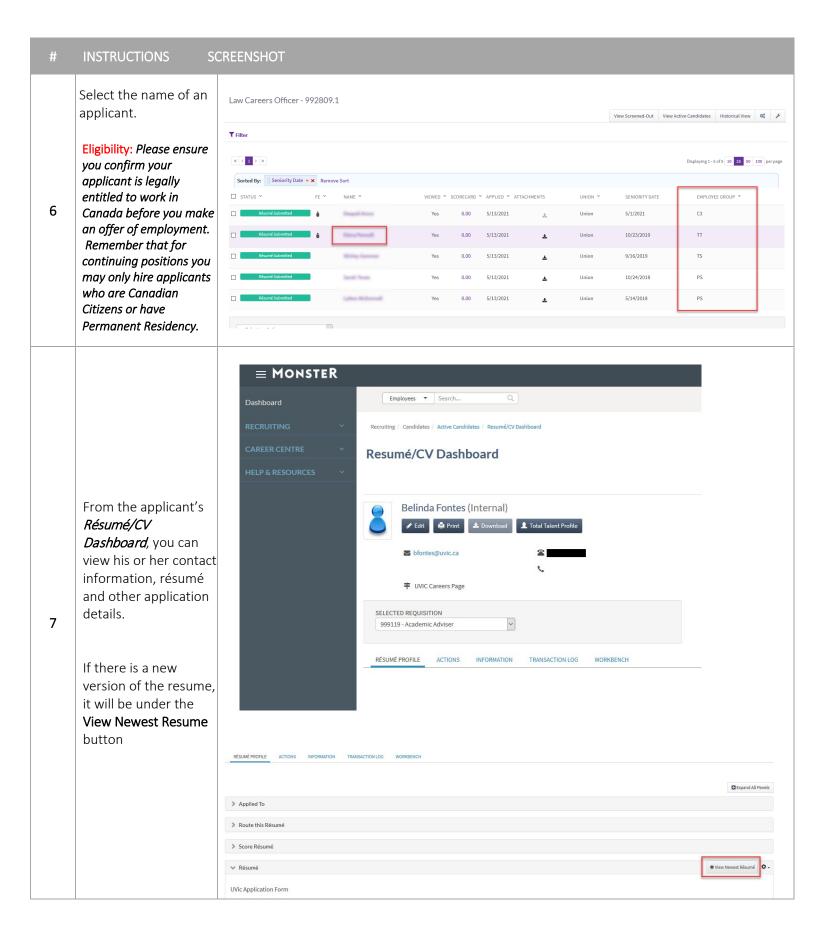

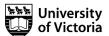

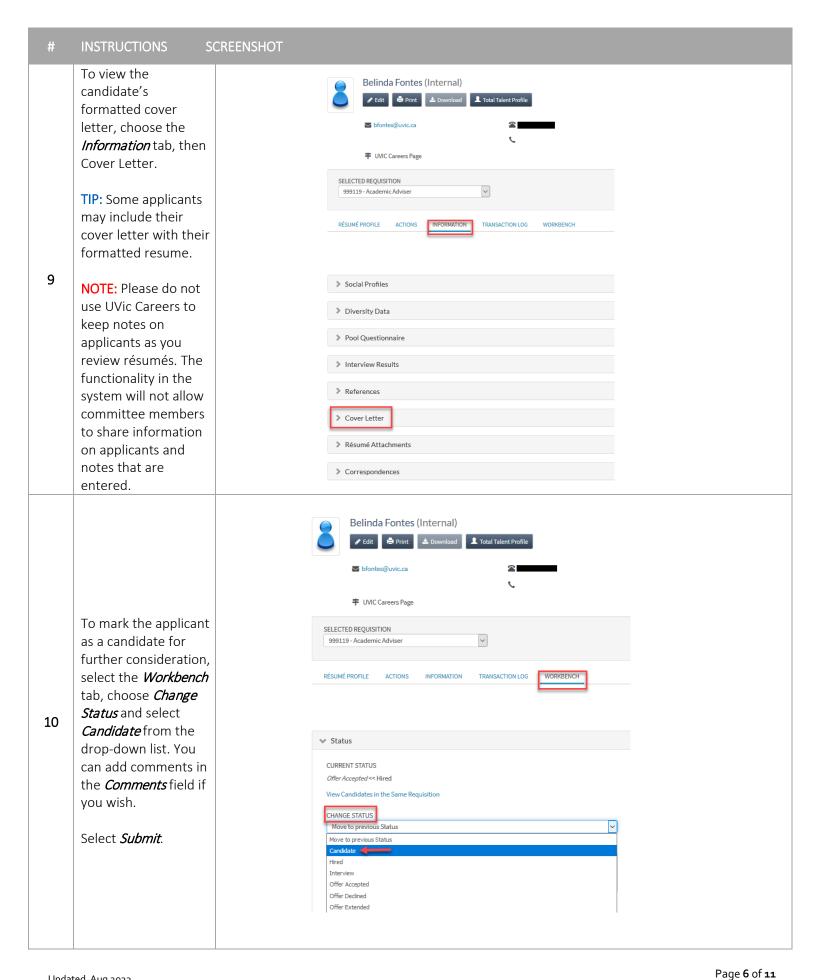

application, select the Recruiting tab, then New Résumé Submissions.

TIP: You can Mark as
Candidate in bulk from
the *New Résumé Submissions* screen.
Select the check boxes
to the left of each
candidate name, and
choose Mark as
Candidate from the
Select an Action dropdown list at the
bottom of the screen.

11

On the Manage Requisitions screen, the applicants you marked as candidates will move to the Candidates column. Their names will no longer appear in the New Résumés.

TIP: If you would like to pre-screen your applicant list for your hiring team have them view applications from the Manage requisition -Candidates column.

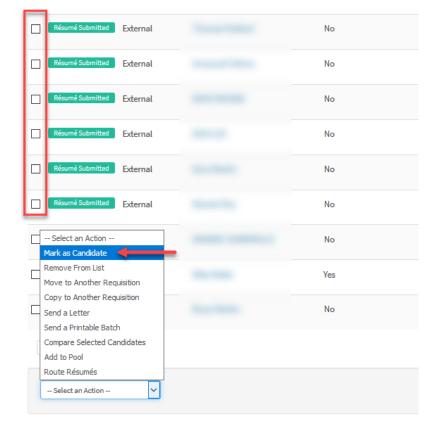

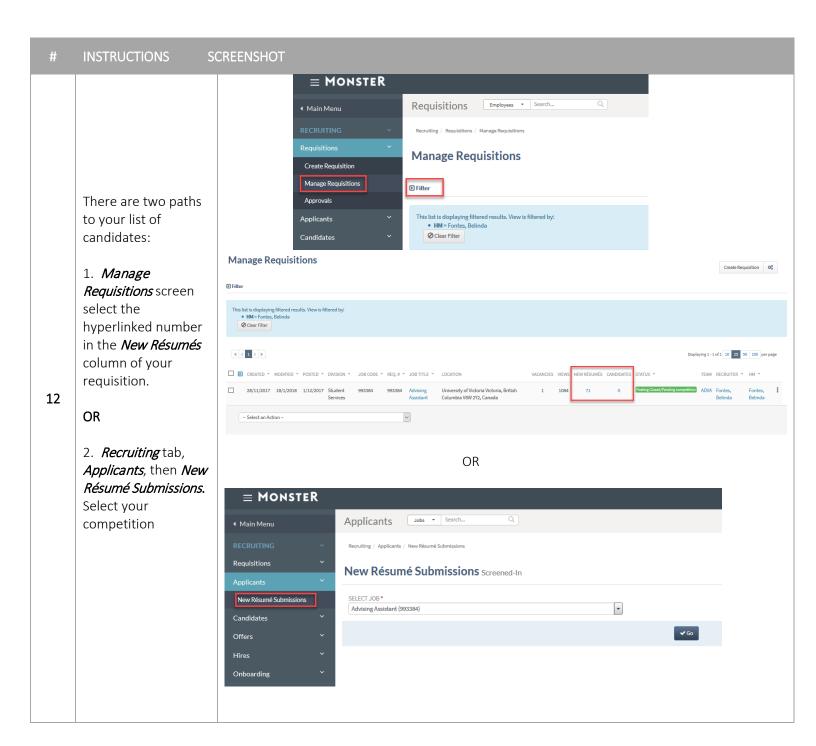

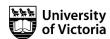

Your team members can log in to UVic Careers to review Candidates in your competition.

Alternatively, you can select up to 25 applications to circulate to your selection committee via email using the following process.

**NOTE:** The recipient will receive a plain text file with all resumes in a single file. If the applicant attached the cover letter separately, they will not be emailed if you do not select these (see step 12).

13

Set your page to display 25 per page. This is the maximum number the system can distribute at one time.

Select the checkbox at the top of the checkbox column to select all.

At the bottom of the page choose Route *Resumés/CVs* and click the *Go* button.

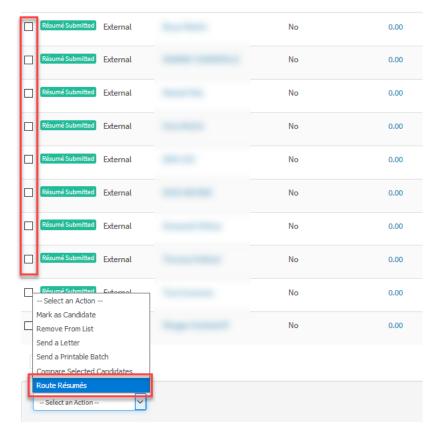

On the *Route Resumés/CVs* screen enter the email addresses of your selection committee members in the *Email* field, separated by commas.

Check the boxes next to Cover Letter and Attachments in order to include applicants' cover letters and embedded links to their formatted resumes.

Enter comments in the *Comments* field if desired.

## Send.

14

If you have more than 25 resumes to circulate, move to page 2 and repeat these steps.

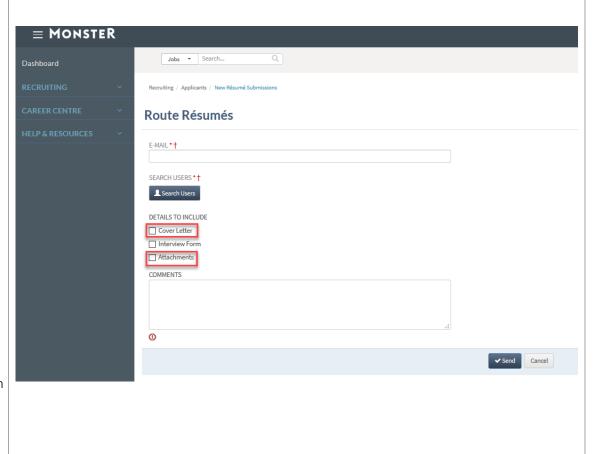

15

TIP: There is no cumulative scoring function in the UVic Careers system. The Score Resumé/CV option, available on the candidate's Résumé/CV Dashboard, will accept only one set of scores/notes.

include the cover letter and resume

attachment.

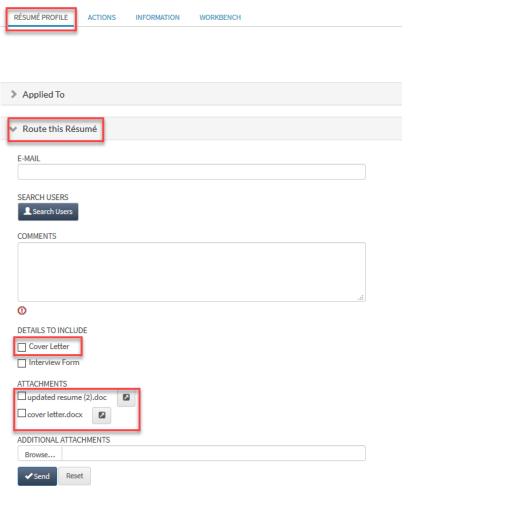

16

**NOTE:** The Information and Privacy Commissioner has provided guidelines on how public bodies may collect references in order to be in compliance with the Freedom of Information and Protection of Privacy Act ("FIPPA"). In general, as a public body UVic is obligated to deal with personal information in an open and accountable manner. For reference checks, this means collecting past work performance with the knowledge and consent of the applicant.